Verifica el número de referencia y horarios de reinscripción en su perfil de usuario del SIE ubicado en el portal web del ITCancún http://189.240.193.229/intertec/ a partir del 10 de enero, 2017.

Del 10 al 20 de enero, 2017 se realiza el cobro por concepto de reinscripción de acuerdo con lo siguiente:

El banco expide al alumno el comprobante correspondiente. Los pagos efectuados a partir del 21 de enero, 2017 serán considerados como extemporáneos por tal, el alumno deberá cubrir una cuota adicional de \$500.00 pesos.

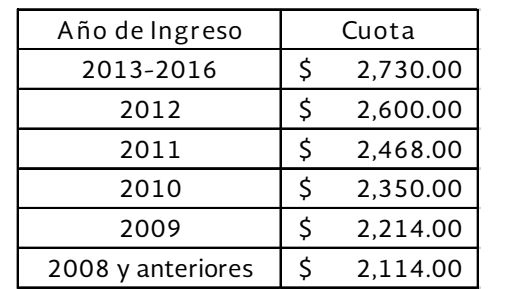

4. Recuerda que por motivos de seguridad, para ingresar a nuestras Instalaciones, es **IMPORTANTE** mostrar tu CREDENCIAL OFICIAL. (Busca tu refrendo en el Dpto. de Servicios Escolares)

5. Es importante tener la carga oficial de materias firmada y sellada por la División de Estudios Profesionales para cualquier aclaración.

## **DIV. EST. PFNALES.**

Instala un módulo de atención en la Sala 3 del Lab. de Cómputo, como apoyo en el proceso de reinscripción de alumnos en situaciones especiales.

\* A partir de la obtención del RECIBO OFICIAL DE PAGO expedido por Recursos Financieros de este Instituto en el correo especialmente creado para ello y hasta el 10 de febrero, 2017 el alumno podrá acudir a la División de Estudios Profesionales por el sello y firma de su carga académica. (Recuerda que debes imprimir 2 copias de tu carga y además llevar 1 copia de tu recibo oficial de pago).

- 1. Es necesario actualizar su información personal en el kárdex online.
- 2. Recepción de **SOLICITUDES DE BAJA** de asignatura del 24 de enero al 10 de febrero, 2017.
- 3. Favor de comprobar las bajas solicitadas mediante tu carga definitiva de materias a mas tardar el 17 de febrero, 2017.

\*\*\* Los alumnos que no realizaron evaluación docente deberán esperar hasta el 30 de enero, 2017 para reinscribirse, y estará sujeto a disponibilidad de espacio. Su reinscripción será también por internet.

Las fechas UNICAS de pago para TODAS las carreras, serán en cualquier Sucursal de SCOTIABANK ÚNICAMENTE del 10 al 20 de enero, 2017.

Para tal efecto, deberás entregar al cajero el No. de R e f e r e n c i a que imprimiste en el portal.

> 6. Después del 17 de febrero, 2017 el sistema para reinscripciones será cerrado, por lo que será imposible realizar cambios en las cargas académicas.

N O T A IMPORTANTE SOBRE FACTURACIÓN: La factura será enviada a sus CORREOS INSTITUCIONALES. a reserva de que necesiten facturar a una Razón Social específica, entonces deberán acudir a la CAJA el mismo día en que efectuaron el pago en horario de 8 a 13 hrs. de Lunes a Viernes.

1. Anota el No. de Control y clave de acceso 2. En el pánel izquierdo selecciona reinscripciones y m a t e r i a s .

\*\* ANTES DE FINALIZAR Verifica cuidadosamente que el horario sea el adecuado, ya que al hacer click en finalizar reinscripción NO será posible realizar modificaciones. \*\*Si por ser las últimas asignaturas a cursar NO reúnes los créditos mínimos y por tal, no te permite finalizar reinscripción acude al Laboratorio de Cómputo con tu coordinador de carrera (09:00 -14:00 hrs y de 16:00 a 18:00 hrs)

## **NOTAS IMPORTANTES**

\*\*Imprime 2 copias de tu carga académica y 1 copia de tu recibo oficial de pago; y pasa a la División de Estudios Profesionales por el sello y firma de tu carga. Esta actividad podrás desarrollarla a partir de que Recursos Financieros envíe a tu correo institucional el recibo oficial y hasta el día 10 de febrero.

## **INICIO DE CLASES: 30 de enero, 2017.**

# ALUMNO SCOTIABANK ALUMNO REC. FINANCIEROS

1. Después de pagar, tu recibo oficial de cobro será enviado a tu correo institucional a partir del día 24 de enero, 2017.

IMPRIME tu número de referencia y entrégalo en el banco para realizar el pago correspondiente.

Si requieres facturar a una RAZÓN SOCIAL en especial, necesitas solicitar la factura el MISMO DÍA en que efectuaste el pago directamente en la CAJA del Instituto en horario de 08:00 a 13:00 hrs o bien enviando un correo a finanzas@itcancun.edu.mx

Ya no será necesario que lleves esta ficha de pago a financieros, pero SÍ es IMPORTANTE conservarla (y sacarle una copia) por cualquier aclaración.

El día y hora de su reinscripción accede al portal http://189.240.193.229/intertec/ para llevar a cabo la asignación de materias conforme a los siguientes pasos:

3. Selecciona las materias a cursar.

4. Da click en finalizar

5. Cerrrar ventana.

## NOTAS IMPORTANTES:

### CUÁL ES TU CORREO INSTITUCIONAL?:

Es un correo que está generando nuestro Instituto: No. de Control@itcancun.edu.mx y al cual podrás acceder con las instrucciones publicadas junto con este procedimiento.

### NOTA IMPORTANTE SOBRE FACTURACIÓN:

### NOTA SOBRE LA FICHA DE PAGO DEL BANCO

# **PROCESO DE REINSCRIPCIONES ENERO-JUNIO 2017**

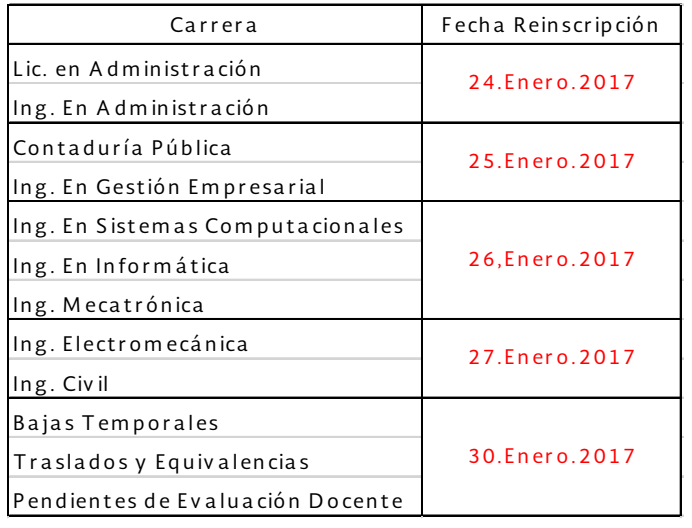